# **CHANGE NOTICE FOR MANUAL**

# **DATE: September 26, 2005**

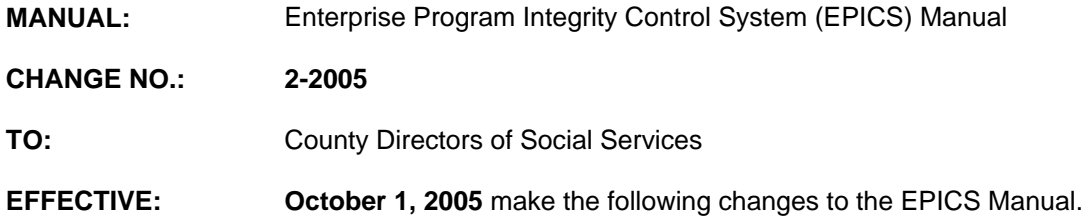

### **I. GENERAL**

This change notice transmits revisions to the EPICS Manual. These changes are outlined below.

## **II. SPECIFIC CHANGES**

## **A. EPICS Table of Contents**

The Table of Contents is revised to update the number of pages for sections 103, 104 and 2500. This revision was inadvertently omitted from the previous manual update.

# **B. EPICS Section 103 Claims**

Section 103 is revised to remove the contact person from Brenda Porter and Shara Britt to DMA Program Integrity staff. This section is also revised to correct the formatting.

# **C. EPICS Section 2500 Appendix F: Reports**

Section 2500 is revised to:

- Add **Line 2C.9**, Previously Closed Claims Reopened. This line shows the number of claims that have been reopened during the report quarter.
- **Update the field description in Line 2D.**

#### **The EPICS User's Manual has been updated with these changes and is available in PDF format (see below).**

## **III. INSTRUCTIONS FOR MAINTENANCE OF THE EPICS USER'S MANUAL**

### **To maintain your current hard copy of the EPICS User's Manual:**

1. Go to the DSS On-Line Manuals website at

<http://info.dhhs.state.nc.us/olm/manuals/dss/ei-10/man/index.htm>

- 2. Click on Change Notices. Then, click on Change No. 2-2005.
- 3. Click on the CN 2-2005 and attachment links at the bottom of the page to print the Change Notice and the attached documents.
- 4. Open the files using Adobe Acrobat Reader and print the pages. Insert or replace the appropriate pages in your current hard copy as indicated below.

Note: Adobe Acrobat Reader may be downloaded for free at <http://www.adobe.com/>

To update your current hardcopy of the manual:

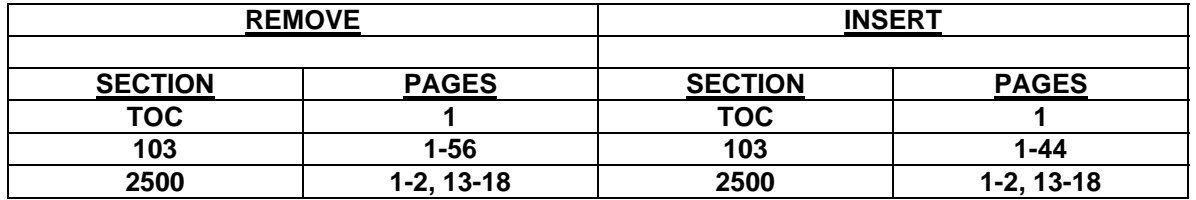

If you have any questions, please contact the DSS Automation Staff at (919) 733-8938.

Sincerely,

Hanh Sowar

Hank Bowers, Chief Performance Reporting and Automation Section

HB/abs **Attachments** EPICS\_CN2-2005 EPICSTOC EPICSc103 EPICSc2500